# **Criterion B**

| Final Prototype & Prototyping Process | 2  |
|---------------------------------------|----|
| Final Prototype                       | 2  |
| Input and Output                      | 5  |
| Processing Flowchart                  | 7  |
| Class/UML Diagrams                    | 8  |
| Development Plan                      | 10 |
| Testing Plan                          | 12 |
| Appendix A:                           | 18 |

### Final Prototype & Prototyping Process

After the interview, it was evident that most of the suggestions were centralized around bettering the search abilities and visual appeal of the database. Improvements referenced included:

- Adding a new feature that used the brand in the inventory and profit/loss list, suggesting better decisions for speculation. (Figure 4 and 5)
- Adding a date bought feature while selling (Figure 3)
- Add brand and collaboration for the buying and selling page. (Figure 2 and 3)
- Putting in a visual component that illustrates the results of the profit/loss (Figure 5)
- Searchability would benefit the user in the speculation as discussed in the interview. (Figure 4 and 5)
- Most of the other corrections were focused on the language and formatting of the language in the application. (Figure 1)

(Appendix A)

| File | Edit | Help |                                                   |
|------|------|------|---------------------------------------------------|
|      |      |      | Home Buying Selling Inventory Transaction History |
|      |      |      |                                                   |
|      |      |      | Welcome! What do we want to do today?             |
|      |      |      |                                                   |
|      |      |      | BUY                                               |
|      |      |      |                                                   |
|      |      |      | SELL                                              |
|      |      |      |                                                   |
|      |      |      | INVENTORY CHECK                                   |
|      |      |      |                                                   |
|      |      |      | TRANSACTION HISTORY                               |
|      |      |      |                                                   |
|      |      |      |                                                   |
|      |      |      |                                                   |
|      |      |      |                                                   |
|      |      |      |                                                   |

#### **Final Prototype**

(Figure 1)

| File | Edit | Help |          |                 |           |                 |       |
|------|------|------|----------|-----------------|-----------|-----------------|-------|
|      |      |      | Home Buy | ing Selling     | Inventory | Transaction His | story |
|      |      |      |          |                 |           |                 |       |
|      |      |      | Name     | of the Shoe:    |           |                 |       |
|      |      |      |          | Brand:          |           |                 |       |
|      |      |      | Co       | llaboration:    |           |                 |       |
|      |      |      | Buying   | Price (USD \$): | 0         | ٢               |       |
|      |      |      |          | Gender:         |           | 0               |       |
|      |      |      |          | Size (US):      | 0         |                 |       |
|      |      |      |          | Date Bought:    | DD / MM   | / YYYY          |       |
|      |      |      |          |                 |           |                 | ОК    |
|      |      |      |          |                 |           |                 |       |
|      |      |      |          |                 |           |                 |       |
|      |      |      |          |                 | A         |                 |       |

(Figure 2)

| File | Edit | Help |      |            |             |           |                     |    |
|------|------|------|------|------------|-------------|-----------|---------------------|----|
|      |      |      | Home | Buying     | Selling     | Inventory | Transaction History |    |
|      |      |      |      |            |             |           |                     |    |
|      |      |      |      |            |             |           |                     |    |
|      |      |      | Na   | me of the  | Shoe:       |           |                     |    |
|      |      |      |      |            | Brand:      |           |                     |    |
|      |      |      |      | L. L.      | branu.      |           |                     |    |
|      |      |      |      | Collabor   | ation:      |           |                     |    |
|      |      |      |      |            |             |           |                     |    |
|      |      |      | Sel  | ling Price | (USD \$):   | 0         |                     |    |
| 6    |      |      |      |            | Gender:     |           |                     |    |
|      |      |      |      |            |             |           |                     |    |
|      |      |      |      | S          | ize (US):   | 0         | 0                   |    |
|      |      |      |      | Date       | Bought: D   | DD / MM / | YYYY                |    |
|      |      |      |      |            |             | DD / MM / |                     |    |
|      |      |      |      | D          | ite solu. E |           |                     |    |
|      |      |      |      |            |             |           |                     | ОК |
|      |      |      |      |            |             |           |                     |    |
|      |      |      |      |            |             |           |                     |    |
|      |      |      |      |            |             | А         |                     |    |

(Figure 3)

|           |       |      | Home | Buying       | Selling | Inventory | Transaction History |
|-----------|-------|------|------|--------------|---------|-----------|---------------------|
| Shoe Name | Brand | Size | С    | ollaboration | Gender  | Date Boug |                     |
|           |       |      |      |              |         |           | Sort By: 🗘          |
|           |       |      |      |              |         |           | Definish            |
|           |       | _    |      |              |         |           | Refresh             |
|           |       |      |      |              |         |           |                     |
|           |       |      |      |              |         |           | Search By: ᅌ        |
|           |       |      |      |              |         |           |                     |
|           |       |      |      |              |         |           |                     |
|           |       |      |      |              |         |           |                     |
|           |       |      |      |              |         |           |                     |
|           |       |      |      |              |         |           |                     |
|           |       |      |      |              |         |           | Search Result:      |
|           |       |      |      |              |         |           |                     |
|           |       |      |      |              |         |           |                     |
|           |       |      |      |              |         |           |                     |
|           |       |      |      |              |         |           |                     |
|           |       |      |      |              |         |           |                     |
|           |       |      |      |              |         |           |                     |
|           |       | _    |      |              |         |           | Clear Table         |
|           | _     |      |      |              |         |           |                     |

(Figure 4)

|           |       |      | Home E      | Suying Se | elling Inve | ntory Tra   | nsaction History |            |            |
|-----------|-------|------|-------------|-----------|-------------|-------------|------------------|------------|------------|
| Shoe Name | Brand | Size | Collaborati | Gender    | Date Bough  | t Date Sold | Profit/Loss      |            |            |
|           |       |      |             |           |             |             |                  | Sort By:   |            |
|           |       |      |             |           |             |             |                  |            |            |
|           |       |      |             | -         | _           |             |                  |            |            |
|           |       |      |             |           |             |             |                  |            |            |
|           |       |      |             |           |             |             |                  | Search By: |            |
|           |       |      |             |           |             |             |                  |            |            |
|           |       |      |             |           |             |             |                  |            |            |
|           |       |      |             |           |             |             |                  | Search Res | ult:       |
|           |       |      |             |           |             |             |                  | C          | lear Table |
|           |       |      |             |           |             |             |                  |            |            |
|           |       |      |             |           |             |             |                  |            |            |
|           |       |      |             |           |             |             |                  |            |            |
|           |       |      |             |           |             |             |                  |            |            |
|           |       |      |             |           |             |             |                  |            |            |

(Figure 5)

# Input and Output

| Input (Labels and<br>data required)           | Data Type (String,<br>int, double, etc.) | Normal Range etc.<br>(Limitation/Bounda<br>ries of the int values<br>or string, what can<br>the input be or be<br>in between) | Example                                               |
|-----------------------------------------------|------------------------------------------|----------------------------------------------------------------------------------------------------|-------------------------------------------------------|
| Page Directors                                | Boolean                                  | In between the 4 choices                                                                                                    | Buy, Sell, Inventory<br>Check, Transaction<br>History |
| Name of Shoe<br>(Search by option is<br>same) | String                                   | Not left blank                                                                                                    | Yeezy                                                 |
| Brand (Search by option is same)              | String                                   | Not left blank                                                                                                    | Adidas                                                |
| Price                                         | int (What is it called                   | 0 - ∞                                                                                                    | 350                                                   |

| (Buying/Selling)                               | if there is an up and down button?) |                                                                              |               |
|------------------------------------------------|-------------------------------------|------------------------------------------------------------------------------|---------------|
| Shoe Gender (Search by option is same)         | String Array                        | Mens or Womens or<br>Kids                                                    | Womens        |
| Shoe Size (Search by option is same)           | double                              | 0.0 - 40.0                                                                   | 12.5          |
| Date Bought/Sold                               | int                                 | 01 - 31 (Day)<br>01-12 (Month)<br>After 2021 (Year)                          | 01 / 01/ 2021 |
| Collaboration<br>(Search by option is<br>same) | String                              | Not left blank                                                               | Off-White     |
| Search by Options                              | String Array                        | Name or Brand or<br>Shoe Gender or Shoe<br>Size or Collaboration<br>or Price | Name          |
| Search by Search<br>Bar                        | Depending on<br>Category            | Depending on the<br>category, same as the<br>ones listed above               | Nike          |

| Output                    | Data Type         | Normal Range etc.                                         | Example                                                   |
|---------------------------|-------------------|-----------------------------------------------------------|-----------------------------------------------------------|
| Search (Name)             | String Array List | (Same as mentioned<br>above for the<br>specific category) | (Same as mentioned<br>above for the<br>specific category) |
| Search (Size)             | double Array List | (Same as mentioned<br>above for the<br>specific category) | (Same as mentioned<br>above for the<br>specific category) |
| Search (Brand)            | String Array List | (Same as mentioned<br>above for the<br>specific category) | (Same as mentioned<br>above for the<br>specific category) |
| Search (Gender)           | String Array List | (Same as mentioned<br>above for the<br>specific category) | (Same as mentioned<br>above for the<br>specific category) |
| Search<br>(Collaboration) | String Array List | (Same as mentioned<br>above for the<br>specific category) | (Same as mentioned<br>above for the<br>specific category) |

| Search (Price) | Int Array List                                    | (Same as mentioned<br>above for the<br>specific category) | (Same as mentioned<br>above for the<br>specific category) |
|----------------|---------------------------------------------------|-----------------------------------------------------------|-----------------------------------------------------------|
| Table          | (Refer back to each<br>one as it was<br>inputted) | All info per student<br>displayed, in a<br>JTable         | Nike   Air Jordan   11<br>  etc.                          |

### **Processing Flowchart**

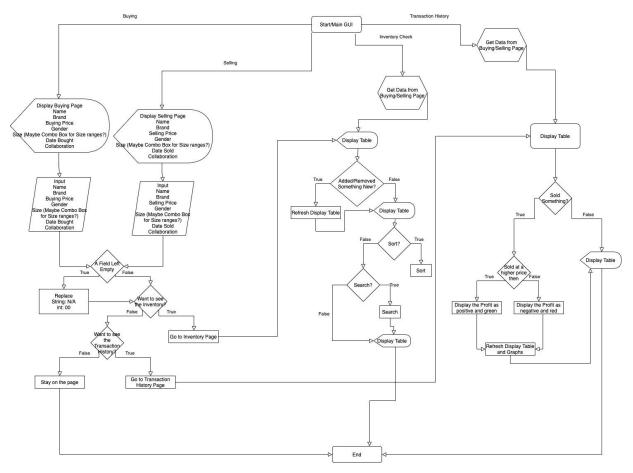

#### **Class/UML Diagrams**

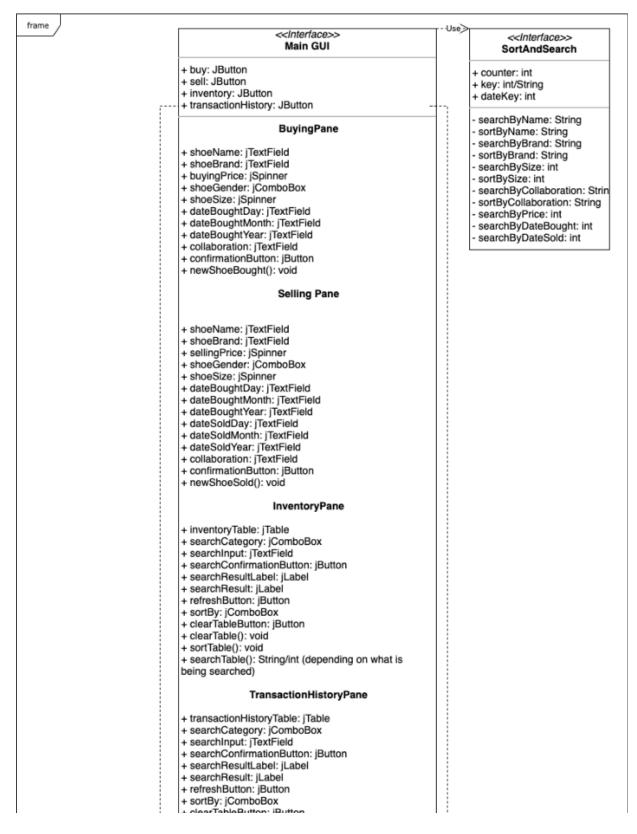

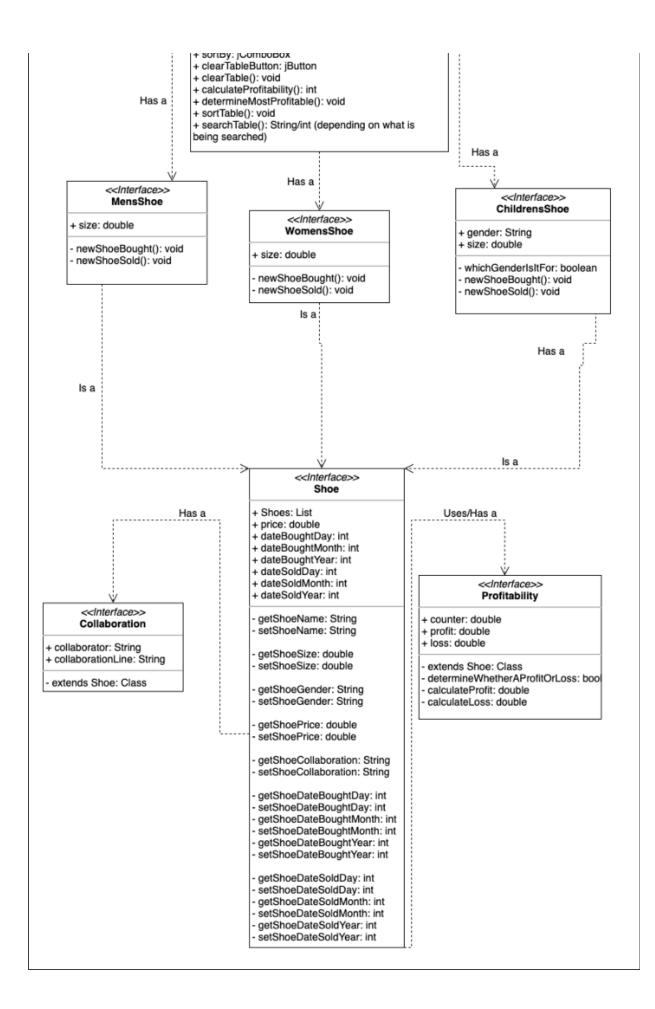

#### **Development Plan**

Creating a development plan would allow for a structured organization of what has to be done, and is not as affected by changes in programming, in comparison to algorithms.

- 1. Design MAIN GUI (1 week)
  - a. Inventory
  - b. Transaction History
    - i. Calculating Profit and Loss
  - c. Data Management (edit and remove inputted data)
    - i. Buying
    - ii. Selling
- 2. Create template classes (Shoe, etc.) (1 day), examples include:
  - a. For Mens Shoe:

pseudocode for MensShoe

extends Shoe intialize MENSSHOE MENSSHOE constructor method MENSSHOE takes in NAME, SIZE, BUYINGPRICE, SELLINGPRICE, SHOEDATEEBOUGHTDAY, SHOEDATEEBOUGHTMONTH, SHOEDATEEBOUGHTYEAR, DATEBOUGHT, SHOEDATESOLDDAY, SHOEDATESOLDMONTH, SHOEDATESOLDYEAR, COLLABORATION, BRAND, PROFITABILITY, GENDER, MENSSIZE

super extends from SHOE (NAME, SIZE, BUYINGPRICE, SELLINGPRICE, SHOEDATEEBOUGHTDAY, SHOEDATEEBOUGHTMONTH, SHOEDATEEBOUGHTYEAR, DATEBOUGHT, SHOEDATESOLDDAY, SHOEDATESOLDMONTH, SHOEDATESOLDYEAR, COLLABORATION, BRAND, PROFITABILITY, GENDER)

MENSSIZE = MENSSIZE

GETMENSSIZE method return MENSSIZE

SETMENSSIZE method set MENSSIZE = MENSSIZE

- 3. Create Sorting and Searching Class (3 days), examples include:
  - a. For Sorting Collaboration:

ALPHABETSORTCOLLABORATION takes in the SHOES of LinkedList SHOES initialize variable TEMP for SHOES

loop i from 0 to number of shoes in SHOES List

loop j from i + 1 to number of shoes in SHOES List

if SHOECOLLABORATION at index i compared to SHOECOLLABORATION at index j is greater than 0 temp = object at index i for SHOES set SHOE at index i to shoe at index j set SHOE at index j to shoe at temp end if

end loop

end loop

- 4. Work on Programming of the Project (4 weeks)
  - a. Create Error Handling Methods (JOptionPane) for any possible input or editing errors and possibly login page
- 5. Implement saving (3 days)
- 6. Perform testing plan to test program. (1 week)
  - a. Make necessary changes in error
  - b. Reflect on criteria of success
- 7. Final Interview client (1 day)
  - a. Create a video instruction on how to use program
  - b. Receive feedback and discuss for extensibilities and recommendations.

## <u>Testing Plan</u>

| File Edit Help<br>Home Buying Selling Invent<br>Buy<br>SELL<br>INVENTORY<br>TRANSACTION | want to do today?                 |
|-----------------------------------------------------------------------------------------|-----------------------------------|
| Testing General                                                                         | Functionality                     |
| Action To Test                                                                          | Method of Testing/Expected Result |
| Buy Button                                                                              | Go to Buying page                 |
| Sell Button                                                                             | Go to Selling page                |
| Inventory Check Button                                                                  | Go to Inventory page              |
| Transaction History Button                                                              | Go to Transaction History page    |
| Testing Particular Corre                                                                | ct & Erroneous Input              |
| Input                                                                                   | Normal                            |
| Selecting a page to go to                                                               | One of the options given          |

| Edit Help                        |                   | File Edit Help                                    |
|----------------------------------|-------------------|---------------------------------------------------|
| Home Buying Selling Inventory Tr | ansaction History | Home Buying Selling Inventory Transaction History |
| Name of the Shoe:                |                   | Name of the Shoe:                                 |
| Brand:                           |                   | Brand:                                            |
| Collaboration:                   |                   | Collaboration:                                    |
| Buying Price (USD \$): 0         |                   | Selling Price (USD 5):                            |
| Gender: 😒                        | · · · ·           | Gender:                                           |
| Size (US): 0 C                   |                   | Size (US): 0 0                                    |
| Date Bought: DD / MM /           | ****              | Date Bought: DD / MM / YYYY                       |
|                                  | OK                | Date Sold: DD / MM / YYYY                         |

# **Buying and Selling Page**

| <b>Testing General Functionality</b>                                    |                                                                                                    |                                                                                                    |  |  |
|-------------------------------------------------------------------------|----------------------------------------------------------------------------------------------------|----------------------------------------------------------------------------------------------------|--|--|
| Action To Test                                                          |                                                                                                    | Method of Testing/Expected Result                                                                                                    |  |  |
| OK Button                                                               |                                                                                                    | Add the shoe to the inventory table OR calculate the profit/loss of the shoe and add to the transaction history table                                                                                                    |  |  |
| <b>Festing Particular Corr</b>                                          | rect & Erroneous Inpu                                                                                               | t                                                                                                    |  |  |
| Normal                                                                  | Border                                                                                                    | Abnormal                                                                                                    |  |  |
| Any Name                                                                | Left Blank<br>Show error warning<br>and not taken in                                                                | Abnormally Long or<br>has an int in the<br>name                                                                                                    |  |  |
| Any Brand                                                               | Left Blank<br>Show error warning                                                                                    | Abnormally Long                                                                                                    |  |  |
| Any Name                                                                | Left Blank<br>Show error warning                                                                                    | Abnormally Long                                                                                                    |  |  |
| Buying = Any<br>Number<br>Selling = Any<br>Number<br>Non-initial titles | Negative Numbers<br>0<br>Show error warning<br>Try the first and last<br>in the list.                               | N/A<br>Initial titles - User<br>forgot to choose                                                                                                    |  |  |
|                                                                         | To Test To Test Testing Particular Corr Normal Any Name Any Brand Any Name Buying = Any Number Selling = Any Number | To TestMethod of TestingAdd the shoe to the inversion calculate the profit/loss to the transaction historFesting Particular Correct & Erroneous InputNormalBorderAny NameLeft BlankAny BrandLeft BlankAny NameLeft BlankAny NameLeft BlankBuying = Any<br>NumberNegative Numbers<br>0Selling = Any<br>NumberShow error warning<br>Try the first and last |  |  |

|                  |                                |                                             | Show error warning<br>and not taken in              |
|------------------|--------------------------------|---------------------------------------------|-----------------------------------------------------|
| Size             | Any size                       | Negative Numbers<br>0<br>Show error warning | Abnormally huge<br>number                           |
| Date Bought/Sold | Day = 1 - 31<br>Month = 1 - 12 | Negative Numbers<br>0                       | If no existing shoe<br>when entering the<br>date    |
|                  | $Year = 2021 - \infty$         | Any number<br>exceeding the<br>limitations  | Show error warning<br>of the shoe does not<br>exist |
|                  |                                | Show error warning                          |                                                     |

|                       |      | Home Buying Inventory Transaction History         |   |
|-----------------------|------|---------------------------------------------------|---|
| Shoe Name Brand       | Size | Collaboration Gender Date Bought Sort By: Refresh | 0 |
|                       |      | Search By:<br>Search                              |   |
|                       |      |                                                   |   |
|                       |      |                                                   |   |
| <u>Inventory Page</u> |      |                                                   |   |

| Testing General Functionality |                               |                                                                                  |                                           |
|-------------------------------|-------------------------------|----------------------------------------------------------------------------------|-------------------------------------------|
| Action To Test                |                               | Method of Testing/Expected Result                                                |                                           |
| Refresh Button                |                               | Click the refresh button.                                                        |                                           |
|                               |                               | All shoes should be updated in a queue fashion and display only the shoes bought |                                           |
| Sort Refresh Button           |                               | Click the refresh button.                                                        |                                           |
|                               |                               | All shoes should be ordered in a queue fashion following the attribute selected  |                                           |
| 7                             | <b>Festing Particular Cor</b> | rect & Erroneous Inpu                                                            | t                                         |
| Input                         | Normal                        | Border                                                                           | Abnormal                                  |
| Table                         | All inputted data             | No data entered for<br>the specific<br>column/row                                | N/A                                       |
|                               |                               | Show "Not<br>Entered"/"ERROR"                                                    |                                           |
| Sort By Combo Box             | Non-initial Title             | Try the first and last in the list.                                              | Initial titles - User<br>forgot to choose |
|                               |                               |                                                                                  | Show error warning and not taken in       |
| Search By Combo<br>Box        | Non-initial Title             | Try the first and last in the list.                                              | Initial titles - User<br>forgot to choose |
|                               |                               |                                                                                  | Show error warning and not taken in       |
| Search By Text Field          | Something entered             | Spelled incorrectly<br>or shoe non-existent                                      | N/A                                       |
|                               |                               | Show error warning                                                               |                                           |
| Searched Result               | What is searched for          | Not found                                                                        | N/A                                       |
|                               |                               | Show "Shoe has<br>been sold" or<br>"Incorrectly                                  |                                           |

|  |  | Entered" |  |
|--|--|----------|--|
|--|--|----------|--|

| File Edit He | In             |                    |                                                               |         |
|--------------|----------------|--------------------|---------------------------------------------------------------|---------|
|              | ιμ             | Home Buying        | Inventory Transaction History                                 |         |
| Shoe Name B  | rand Size      | Collaborati Gender | Date Bought Date Sold Profit/Loss Sort By:                    | Refresh |
|              |                |                    | Search Large                                                  |         |
|              |                |                    | For:                                                          |         |
|              |                |                    |                                                               | Search  |
|              |                |                    |                                                               |         |
|              |                | Trans              | actions Page                                                  |         |
|              |                | Testing G          | eneral Functionality                                          |         |
|              | Action To Test |                    | Method of Testing/Expected Result                             |         |
| efresh Tabl  | e              |                    | Click the refresh button.                                     |         |
|              |                |                    | All shoes should be updated in a                              |         |
|              |                |                    | fashion                                                       | queue   |
| ort Refresh  | Button         |                    | fashionClick the refresh button.                              | queue   |
| ort Refresh  | Button         |                    |                                                               | queue   |
| ort Refresh  |                | sting Particular   | Click the refresh button.<br>All shoes should be ordered in a | queue   |

| Table                  | All inputted and<br>taken out data | No data entered for<br>the specific<br>column/row<br>Show "Not<br>Entered"/"ERROR"               | N/A                                                                                 |
|------------------------|------------------------------------|--------------------------------------------------------------------------------------------------|-------------------------------------------------------------------------------------|
| Sort By Combo Box      | Non-initial Title                  | Try the first and last<br>in the list.                                                           | Initial titles - User<br>forgot to choose<br>Show error warning<br>and not taken in |
| Search By Combo<br>Box | Non-initial Title                  | Try the first and last<br>in the list.                                                           | Initial titles - User<br>forgot to choose<br>Show error warning<br>and not taken in |
| Search By Text Field   | Something entered                  | Spelled incorrectly<br>or shoe non-existent<br>Show error warning<br>or show no search<br>result | N/A                                                                                 |
| Searched Result        | What is searched for               | Not found<br>Show "Incorrectly<br>Entered" or show no<br>result                                  | N/A                                                                                 |

Word Count: 162

### **Appendix A:** Post Design Prototype Feedback:

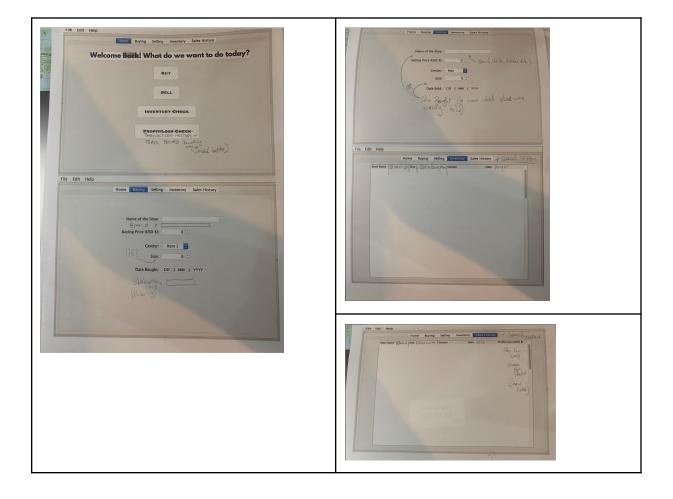